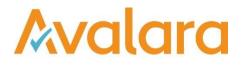

# VAT Reporting v17.3.1

# **Release Note**

Avalara may have patents, patent applications, trademarks, copyrights, or other intellectual property rights governing the subject matter in this document. Except as expressly provided in any written license agreement from Avalara, the furnishing of this document does not give you any license to these patents, patent applications, trademarks, copyrights, or other intellectual property.

© 2015 Avalara, Inc. All rights reserved.

Avalara, AvaTax, AvaTax Calc, AvaTax Returns, AvaTax Certs, AvaTax Local, AvaLocal, AvaTax POS, AvaPOS, AvaRates, TrustFile, BPObridge, Laserbridge+, Sales TaxII, Sales TaxPC, SalestaxPC+, StatetaxII, and StatetaxPC are either registered trademarks or trademarks of Avalara, Inc. in the United States or other countries.

All other trademarks are property of their respective owners.

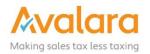

#### Overview

This release is a scheduled maintenance release of the VAT Reporting application. In this release, we have provided enhancements and included a number of corrections of issues reported by customers.

#### Main changes in Reports

- **Poland**: It's now possible to create a Correction VAT Book.
- **Slovakia**: We have changed the way we handle boxes that are recalculated on the VAT Return form. We now allow the possibility to correct small roundings via an automated manual document.
- Turkey:
  - 1. We now support the VAT Return in PDF format starting January 2017.
  - 2. Country code TR is no longer mandatory when you setup a Turkish VAT number for your company. The prefix TR is not an essential part of the Turkish VAT number. As for the setup, make sure to select first the country and insert then the VAT number, otherwise it will remain red as being incorrect. We will solve this in a next release.
- **Thailand**: The VAT Return in PDF format form PP30 has been updated in order to use the Thai calendar date format (e.g 2560).
- **Denmark**: We now support the Correction VAT Return.
- Czech Republic:
  - 1. We programmed the transactions linked to telecommunication services to be displayed correctly in the VAT Return and VAT Book.
  - 2. We have added the transactions for distance sales under the middle rate of VAT (10%).

#### **Application Highlights**

• **Consistent file naming scheme:** In this release, we have introduced a naming scheme for the reports which are generated in VAT Reporting using FormXML. This is to make the naming more predictable and shorter.

#### Structure of the filename:

<Return Type>\_<Correction>\_<Country>\_<Frequency>\_<Period>\_<CompanyCode>\_<CompanyName>

For example: ECL\_BE\_M\_201601\_1\_BELTRADING NV.xml

#### Return Types

VAT: VAT Return VAB: VAT Book INT-P: Intrastat Purchases INT-S: Intrastat Sales LOC: Local Listing RCL: Reverse Charge Listing LED-P: Purchase Ledger LED-S: Sales Ledger REF: Refund EXT-P: Extrastat Purchases EXT-S: Extrastat Sales EXT-C: Extrastat Combined MOSS: Moss

#### Correction

If the return is a correction return then "Corr" will be added to the file name: VAT\_Corr\_NL\_M\_201501\_1\_BELTRADING NV.sdbx

#### Country

2-digit iso code

Frequency

Monthly: 'M' Quarterly: 'Q' Yearly: 'Y'

#### Period

Start month of the period for which the Return is created. For example :January 2016 will be 201601.

#### CompanyCode

Code of the Reporting company

#### CompanyName

Name of the Reporting company

- Load Companies via the Inbox: In this release, we have provided the functionality to setup Companies by placing an XML document in the inbox. The XML document must be in the same format, as VAT Reporting will import/export from the screen (Data > Companies > Companies - VAT Numbers). If the company id is not existing, it will create the company; if the company does exist then it performs an update based on the data supplied in the inbox file. Files need to have the extension .companyxml. If you are using the Inbox Monitoring Service and would like to load companies via this method, you will need to update the configured file to include \*. companyxml in the filter.
- Improved VIES VAT Number checking: VAT Reporting has the option to do an online check of VAT Numbers (in ECL, LOC, RCL) - this uses the third-party VIES service which recently has been unreliable and caused the checks in VAT Reporting to fail or timeout. As we depend on the third-party service, we looked at a number of options to improve the user experience in VAT Reporting, but as any sort of caching could make for inaccurate results, we have instead provided an additional menu option to check only numbers which have not yet been passed. The option is available for both the checks (with and without request id). Previously the check would run for all numbers in the listing, every time, so if the VIES service was unresponsive it could take many attempts to get all number confirmed, now the user should start choosing the "All" option, then follow on using the "Failed" option until.

# Change Log

| Ref     | Description                                                                                                    |
|---------|----------------------------------------------------------------------------------------------------|
| VR-2037 | In ReportingCheck Settings, two of the settings had the wrong label, <b>Base and Tax Amount</b><br><b>Conversion</b> and <b>Check Intrastat Service of Italy</b> were mixed up, the label has now been put next to the correct setting field.                                                                                                    |
| VR-2025 | PL – VAT Book – We now support special PL characters (UTF-8) in XML and VAT Reporting view.                                                                                                    |
| VR-1958 | SK – We have changed the way we handle boxes that are recalculated on the VAT Return form. We now allow the possibility to correct small roundings via an automated manual document.                                                                                                    |
| VR-1955 | TR – New VAT Return in PDF format as of January 2017.                                                                                                    |
| VR-1951 | Custom Reports - when clicking the <b>settings</b> button on the custom reports window, the wrong settings page was shown, this has been corrected.                                                                                                    |
| VR-1948 | In this version, we have improved the warning message and grouping in the <b>Errors &amp; Warnings</b> view for message " <b>Currency XXX linked to country XX of Main Transaction XXXXXXXX not found in input data currencies</b> ". The warning heading now includes the country and currency and the placeholder currency " <b>ZZX</b> " is no longer shown in the warning. |
| VR-1941 | We added some additional debug information in the <b>Help</b> > <b>About</b> screen, to help us with troubleshooting.                                                                                                    |
| VR-1938 | We now have added the possibility to add in the VAT number setup the type of intrastat report you need to file i.e. standard or extended report. At this moment, this option is open for all countries. In a next release, we will make it country linked and only display the option for standard vs extended in case it exists for the country.                              |
| VR-1936 | Loading a document via RCCL which uses the "BSegVATNumber" element (for example:<br><additionallineinfo infotype="BSegVATNumber">XX123456789</additionallineinfo> ) will now Error if<br>for the same invoice, there are invoice lines with different BSegVATNumbers supplied.                                                                                                 |
| VR-1935 | VAT Codes created with combination id -9000 will produce a warning message as these types of transactions are not yet fully checked and therefore not yet ready to be used.                                                                                                    |
| VR-1930 | ES – We added a new database field for storing Recargo as part of our work for SII.                                                                                                    |
| VR-1921 | BE - Local Listing - When the date range is not covering a year, and you open the BE Local Listing view, a pop-up prompts the user to confirm if they wish to continue with the selected period or if they wish to switch to a full year. This was not showing on the 17.2 version due to a bug, which is now fixed.                                                           |

-

| VR-1919            | Reverse Charge Listing wasn't recalculating when frequencies are changed, this has been corrected.                                                                                                    |
|--------------------|----------------------------------------------------------------------------------------------------|
| VR-1900            | For some customers the Data Mining Report - Invoices Lines was displaying an alert "Invalid column name 'TransactionDate'". This has been fixed.                                                                                                    |
| VR-1898            | In the error and warning screen, there is a new disable function for Intrastat weights. When you have a transaction (e.g. price correction) whereby a weight is not relevant, you can now disable this check and process this document without a weight.                                                                                                    |
| VR-1892            | ES - ECL - Minor improvement – we have added the special declaration part to the PDF + improved the layout.                                                                                                    |
| VR-1889            | TH - VAT Return - PDF - PP30 has been updated in order to use the Thai calendar date format (e.g 2560).                                                                                                    |
| VR-1888            | PL - Reverse Charge Listing PDF is corrected to include filing period.                                                                                                    |
| VR-1874            | Country code "TR" is no longer mandatory when you setup a Turkish VAT Number for your company.<br>The prefix TR is not an essential part of the Turkish VAT Number.<br>As for the setup, make sure to select the country first and then insert the VAT Number, otherwise it will<br>remain red as being incorrect. We will solve this in a next release.                                                                 |
| VR-1846            | The LT VAT Return rounding wasn't matching the XML and PDF forms. This has been corrected.                                                                                                    |
| VR-1837            | In the previous versions of VAT Reporting, we were giving an incorrect warning related to missing information for distance sales. This was incorrect as the warning came up for all local sales. As from this version, you will actually have this warning only for real distance sales and no longer for local sales. The documents processed with the older version, will keep the warning unless you re-deliver them. |
| VR-1813            | NL - Generated filename of ECL return (electronic format for Digipoort sending) for NL has been shortened to the maximum of 64 characters.                                                                                                    |
| VR-1802<br>VR-2039 | SK - VAT Return ( PDF & XML ) and ECL – We have added Bratislava to the list of tax offices.                                                                                                    |
| VR-1784            | We made a change in the <b>analysis</b> screen. In case of a company combination (e.g. VAT Group) we will now indicate in the column <b>company</b> if a VAT code is used in different companies of the combined company.                                                                                                    |
| VR-1766            | GR - Reject document with error if Supplier VAT Registration Number is not valid for EC acquisition in GR.                                                                                                    |

| VR-1707 | Provide a uniform, shorter file naming scheme when creating a return.                                                               |
|---------|----------------------------------------------------------------------------------------------------|
| VR-1625 | We now support the Correction VAT Return in Denmark.                                                                                |
| VR-1615 | Load Companies via the inbox using .companyxml file.                                                                                |
| VR-1520 | We now programmed the transactions linked to telecommunication services to be displayed correctly in CZ VAT Return and CZ VAT Book. |
| VR-1396 | HU – We have added a new check for credit notes in HU that need reference to original invoice.                                      |
| VR-1233 | As from this release, we have added the transactions for distance sales in CZ under the middle rate of VAT (10%).                   |
| VR-980  | PL – It is now possible to create Correction VAT Books in PL.                                                                       |
| VR-322  | Check VAT Numbers - add option to retry failed only.                                                                                |

## **Upgrade Procedure**

This section provides details on how to update to the latest version. For the purposes of this documentation, we assume that you have an existing installation and you have the necessary access privilege to perform the upgrade.

### Download

The latest version of VAT Reporting is available here:

https://release.vat.avalara.net/VATReporting.html

#### **Database Back Up**

Before installing the update of VAT Reporting, close any running VAT Reporting windows, and take a full backup of the SQL Database. This can be done in the **SQL Server Management Studio**, from the database right-click menu **Tasks** > **Back Up**.

## **Need Help?**

If you need technical assistance, please contact Customer Support via the on line submission form:

http://www.avalara.com/europe/support/

For any other issues, please contact your Customer Account Manager, Michelle Bequette. You may schedule an account review with her here <a href="http://meetme.so/MichelleBequette">http://meetme.so/MichelleBequette</a>